## **Using Remote Desktops**

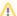

## Problem logging into remote desktops

At the moment, there is a problem connecting to remote Desktops using VMware Horizon Client for Mac or using a web browser on all computers. Connecting to remote desktops is successful only occasionally but you can retry again after a few minutes. Usually the connection can be opened eventually.

The connection opens on Windows with VMware Horizon Client with no problems.

| I am    | My computer is connected to                                                                                                    | I can use Remote Desktop                                                                                                    |
|---------|----------------------------------------------------------------------------------------------------|----------------------------------------------------------------------------------------------------|
| staff   | <ul> <li>Metropolian kiinteään verkkoon</li> <li>You are connected to Metropolia fixed network when         <ul> <li>your laptop is connected to a docking station or an ethernet cable on campus - in both cases Cisco AnyConnect client displays wired in Network panel.</li> <li>you are using a desktop computer on campus.</li> </ul> </li> <li>metropolia-secure wireless network</li> </ul> | by logging in to <b>desktop.metropolia.fi</b> server in VMware<br>Horizon Client                                                                                                    |
|         | <ul> <li>eduroam-network</li> <li>metropolia-guest-network</li> <li>another non-Metropolia network</li> </ul>                                                                                                    | Beginnin on 12.12.2021: Please, start the VPN connection before logging in to securedesktop.metropolia.fi server.  • by logging in to https://securedesktop.metropolia.fi server using VMware Horizon client. |
|         |                                                                                                    | <ul> <li>by logging in at https://securedesktop.metropolia.fi using a<br/>web browser. (At the moment there are problems with browser<br/>connections. The connection works only occasionally.</li> </ul>     |
| student | Due to licencing reasons, students cannot use remote desktops from their own devices nor from outside or Metropolia.                                                                                                    | on a laptop from the laptop lending machine - the laptop opens automatically VMware Horizon Client     by logging in to desktop.metropolia.fi server in VMware Horizon Client on a classroom computer         |

## **Detailed instructions**

Notice! Log in to wiki from the upper right corner in the browser to see content meant for Metropolia users only.

- Add Connection Server to VMware Horizon Client
- How to Start a Remote Desktop Session Using VMware Horizon View Client
- Remote Desktop Main User
- Remote Desktop Session in Browser
- Signing Out of Remote Desktop

## What to do in a problem situation?

- 1. Restart your computer and the device where the issue is occurring. Try the function again.
- 2. If the function you are attempting is happening in a web browser, try the function again in an incognito or private window and in a different browser.
- 3. Try searching for a solution on the site of the IT Services by using the following search methods:
  - a. navigation menu of the site (on the left)
  - b. search machine of the wiki (right upper corner)
  - c. a general search engine, for instance Google Search
  - d. alphabetical index
  - e. FAQ

If the problem is not resolved, please contact the helpdesk according to best practices. Always include a full screen screenshot of the issue in your service request.

| Contact method Contact information |
|------------------------------------|
|------------------------------------|

| Form          | https://hd.metropolia.fi                      |
|---------------|-----------------------------------------------|
| Email         | helpdesk@metropolia.fi                        |
| Phone service | +358 9 7424 6777 (weekdays from 8 am to 4 pm) |

Etätyöpöytien käyttö